# **To Register for Classes in ctcLink**

- **1.** Go to MyCBC at <https://apps.columbiabasin.edu/mycbc>
- **2.** Click on **Student Center (mobile).** It takes you to your student portal.

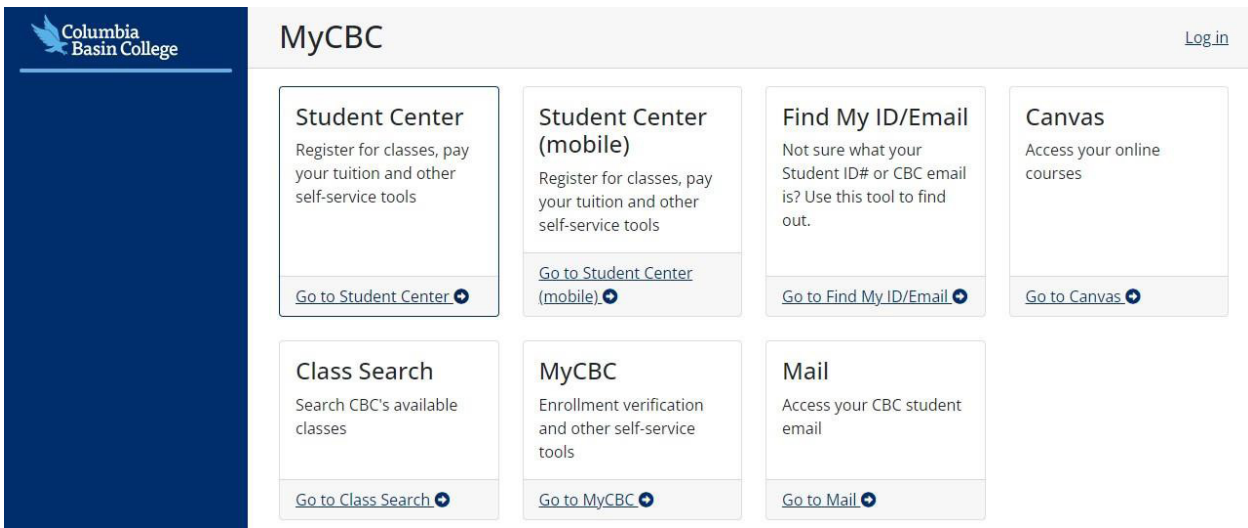

**3.** Click on **ctcLink Login**. If you haven't logged in, it will ask you to login using your ctcLink ID and Password.

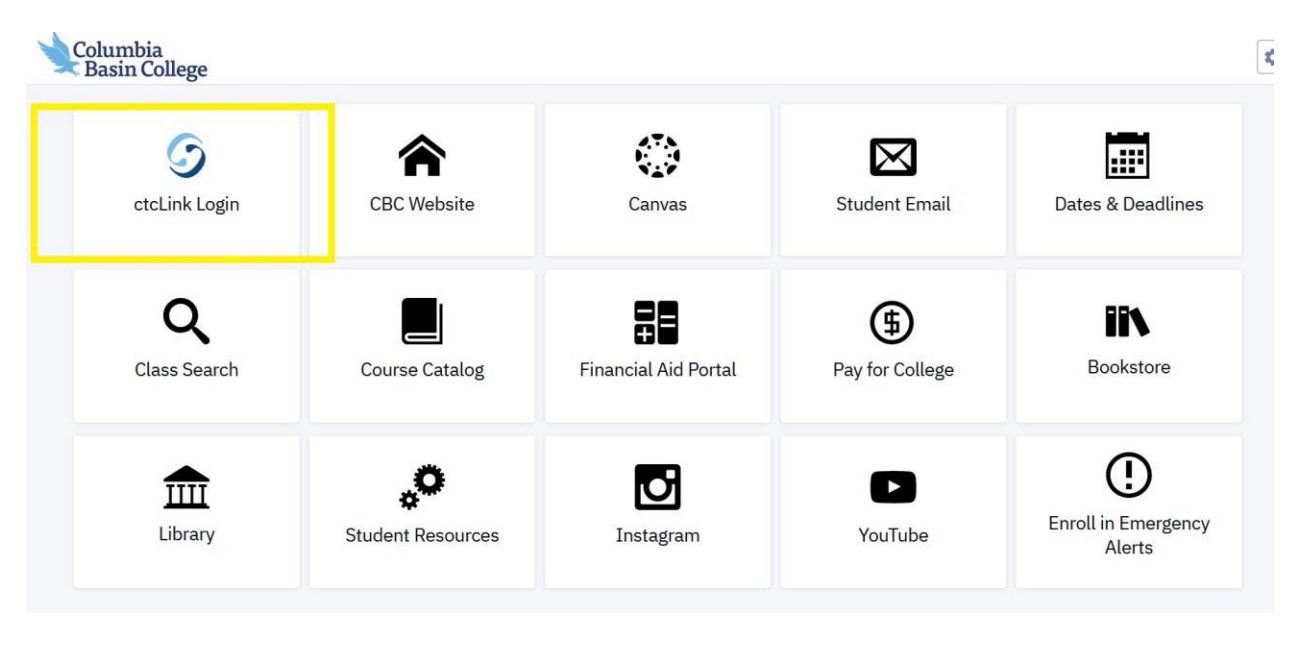

**4.** To find your Enrollment Date, click on **"Enrollment"** on the left side of the page and choose **"Enrollment Dates"** and your enrollment appointment will be displayed.

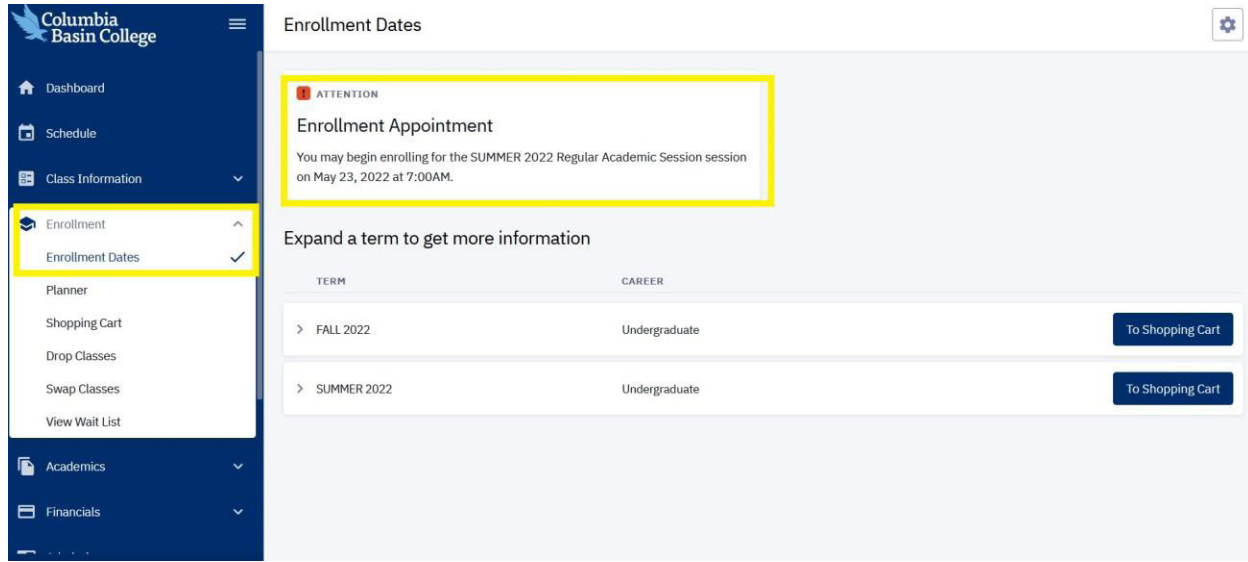

- **5.** To search for classes, click on **"Class Information"** on the left side and choose **"Class Search."**
- **6.** Make sure the correct quarter is displayed (Summer 2022 or Fall 2022).

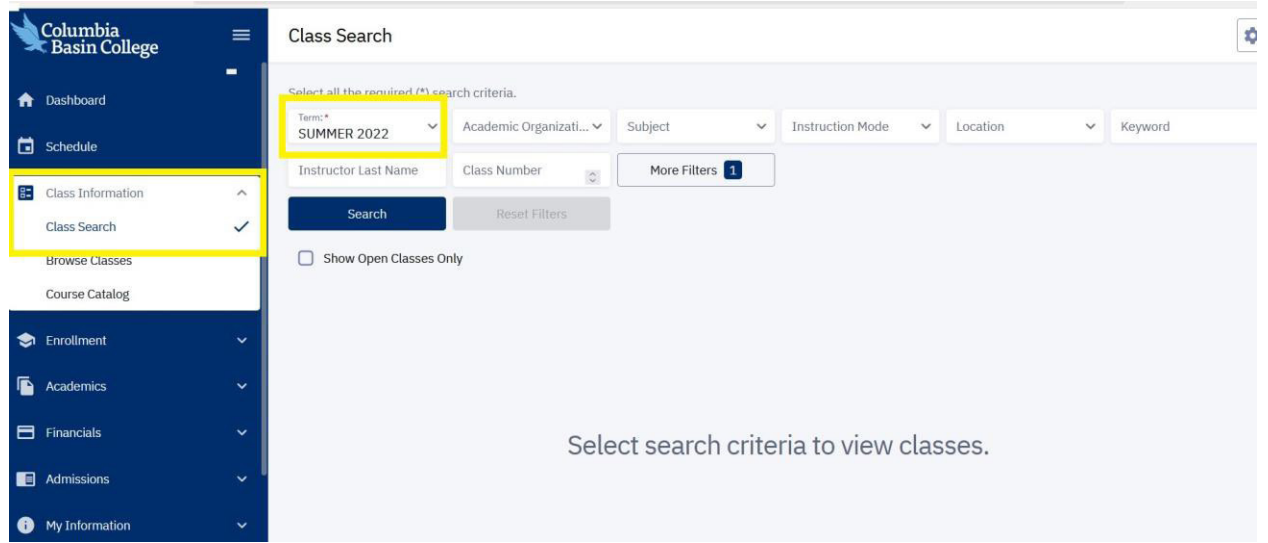

**7.** Click on the **Academic Organization** drop-down box and scroll down until the desired subject is found (ex: English, math).

#### **8.** Select your subject and click **"Search."**

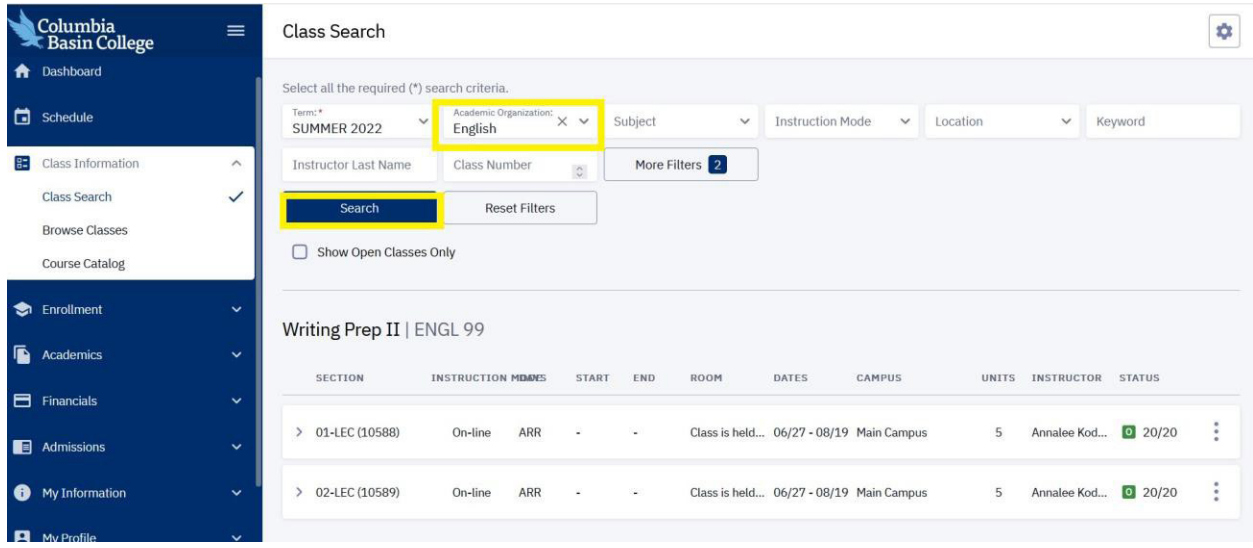

**9.** Choose the section you want, and go to the three tiles on the right. Click on **"Add to Cart"** and then press **"Save."**

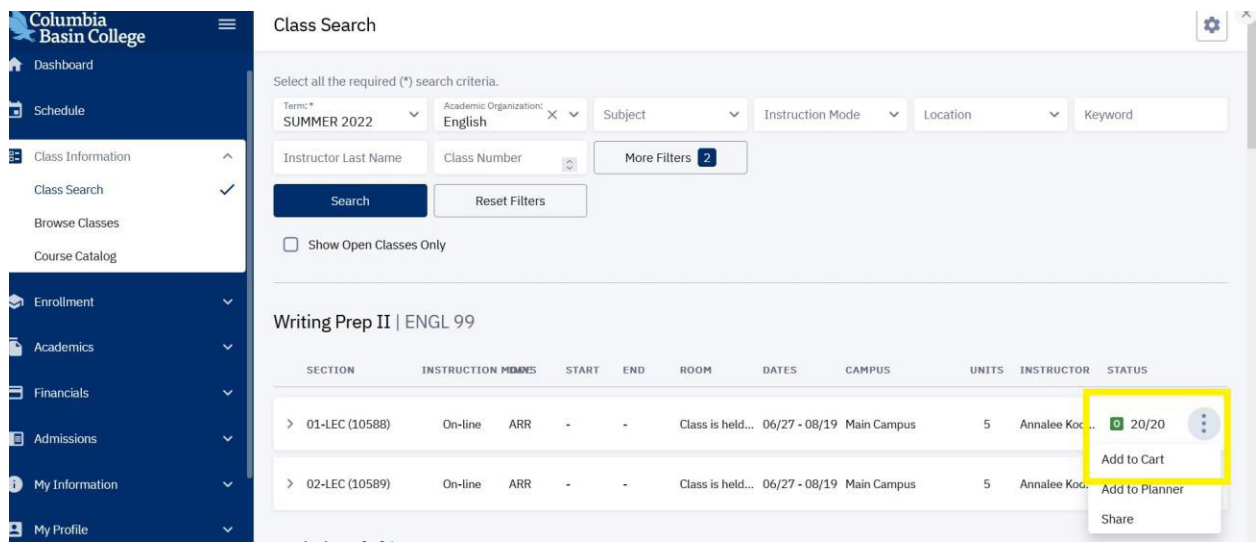

**10.** The class is saved in your shopping cart until you are ready to register.

**11.** After you select all desired courses, and they are added to your shopping cart, you may review them by clicking on the **"Enrollment"** tab on the left side.

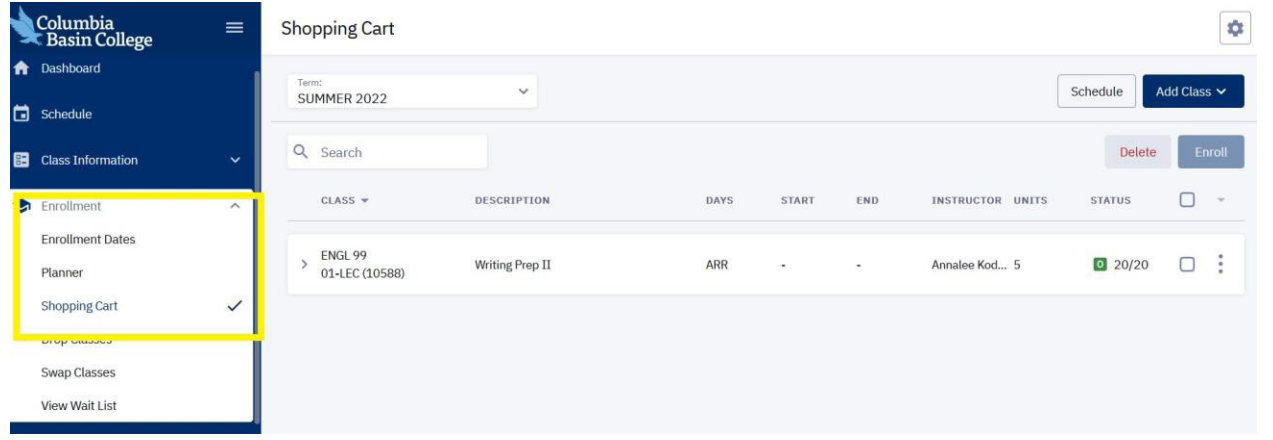

**12.** If you are ready to enroll for classes, place a check mark by the classes you want to register for and press the **"Enroll"** button.

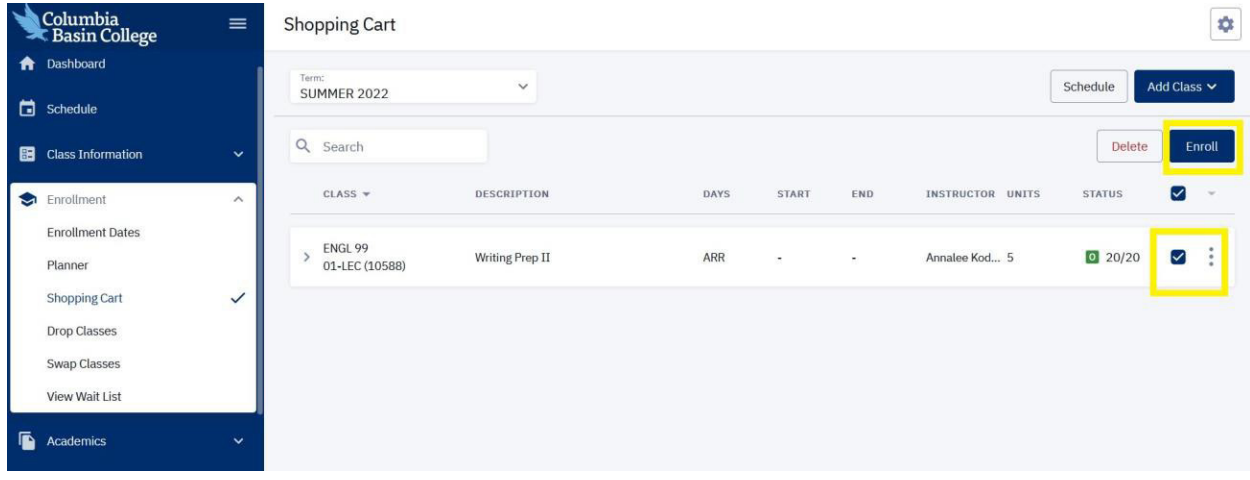

**13.** Congratulations! You have now enrolled in classes at Columbia Basin College! You will see a confirmation for your Enrollment Results.

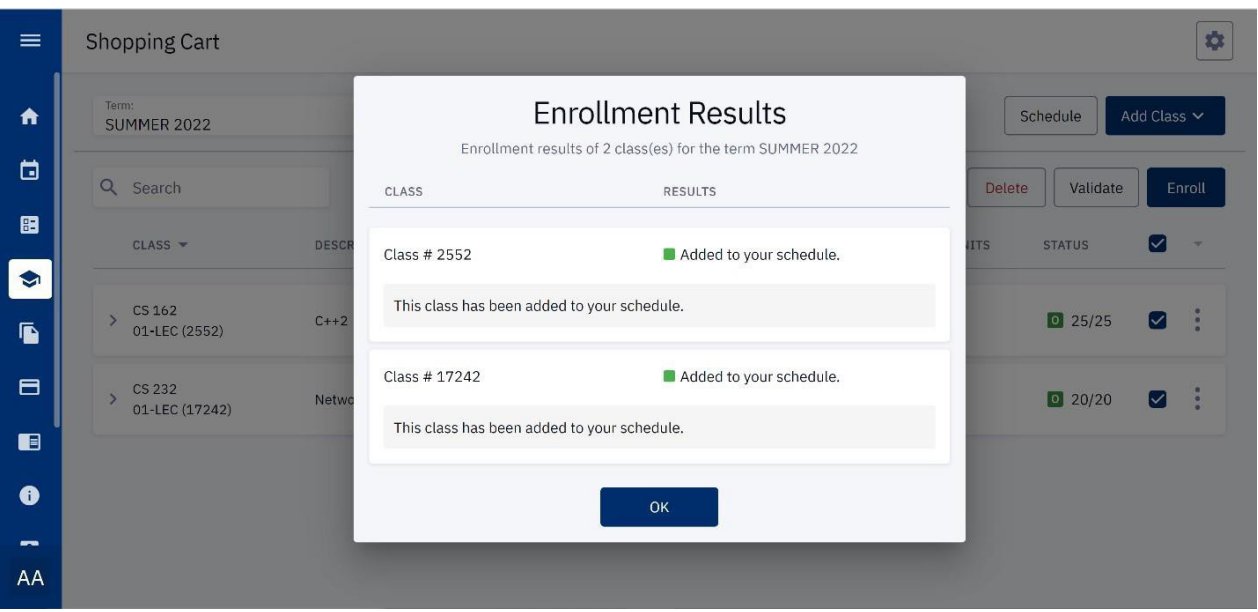

## **How do I find my ID?**

Go to the MyCBC link and click on "Find My ID/Email"

### **What if I still can't find my ID?**

Call or email Information Services at 509-543-1445 or email [ishelp@columbiabasin.edu](mailto:ishelp@columbiabasin.edu)

## **Help - I can't find a class using the "Class Search" tab!**

Try some of these tips:

- Make sure you've chosen the correct term (Summer 2022 or Fall 2022)
- Search for classes using "Academic Organization" this seems to be the easiest way to find what you're looking for
- Keep the following definitions in mind if you use the "Instruction Mode" dropdown:

**Hybrid:** Partially online and partially face-to-face. Class meets on campus on the day(s) and time(s) listed; remaining instruction is online.

**In-Person:** Fully face-to-face meetings with no use of Canvas or other online instruction enhancements. **Online:** Fully online; no face-to-face meetings. Options include asynchronous (on your own time) or synchronous (at set meeting times).

**Optional - F2F or OL:** Both face-to-face and online instruction is offered. Students choose the instruction mode that works best for them. Online options include asynchronous or synchronous.

**Web Enhanced:** Class meetings are face-to-face but Canvas may be used for assignments, communication, discussions, etc. The web is used to enhance the face-to-face meetings.

#### **Still need help registering?**

Stop by the Student Kiosks outside of Hawk Central or contact Counseling & Advising at [counseling@columbiabasin.edu](mailto:counseling@columbiabasin.edu) or 509-542-5505

#### **I need an override/instructor permission to enter a class, where do I go to get my form signed?**

**Arts, Humanities and Communication:** P Building, Room P100, 509-542-5531, [artshumanitiescommunication@columbiabasin.edu](mailto:artshumanitiescommunication@columbiabasin.edu)

**Business:** B Building, Room B 119, 509-547-0511, [business@columbiabasin.edu](mailto:business@columbiabasin.edu)

**Career & Technical Education:** CTE Building, Room 101, 509-542-4804, [careertechnicaleducation@columbiabasin.edu](mailto:careertechnicaleducation@columbiabasin.edu)

**Computer Science**: T Building, Room T551, 509-544-2262, [computerscience@columbiabasin.edu](mailto:computerscience@columbiabasin.edu)

**Education**: X Building, Lobby, 509-542-5600, [education@columbiabasin.edu](mailto:education@columbiabasin.edu)

**Health**: 891 Northgate Dr, Richland Campus, HSC Building, HSC 209 509-544-8300, [healthsciences@columbiabasin.edu](mailto:healthsciences@columbiabasin.edu)

**Math, Science and Engineering:** T Building, Room T202, 509-542-4783, [mathscienceengineering@columbiabasin.edu](mailto:mathscienceengineering@columbiabasin.edu)

**Social and Behavioral Sciences:** SWL Building, Room SWL 201, 509-544-4914, [socialscience@columbiabasin.edu](mailto:socialscience@columbiabasin.edu)

Columbia Basin College complies with the spirit and letter of state and federal laws, regulations and executive orders pertaining to will rights. Title IX, equal opportunity and affirmative action compare in the basis from